# WHAT'S NEW IN SPSS STATISTICS 22 By Kennia Garcia NEW PROCEDURES

# **Linear OLS Alternatives - Elastic Net**

The new linear elastic net extension procedure estimates regularized linear regression models for a dependent variable on one or more independent variables. The graph represents example output for the procedure.

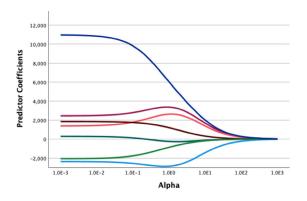

#### Lasso

The new linear lasso extension estimates L1 loss regularized linear regression models for a dependent variable on one or more independent variables, and includes optional modes to display trace plots and to select the alpha hyperparameter value based on cross validation. The graph represents example output for the procedure.

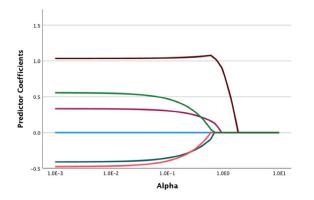

#### Ridge

The new linear ridge extension procedure estimates L2 or squared loss regularized linear regression models for a dependent variable on one or more independent variables, and includes optional modes to display trace plots and to select the alpha hyperparameter value based on cross validation. The graph represents example output for the procedure.

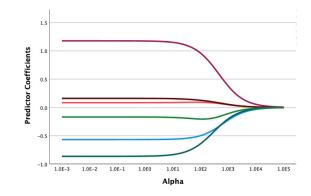

lementine

# Parametric Accelerated Failure Time (AFT) Models

The new procedure invokes the parametric survival models procedure with non-recurrent life time data. Parametric survival models assume that survival time follow a known distribution, and this analysis fits accelerated failure time models with their model effects proportional with respect to survival time. The graph represents example output for the procedure.

# Parametric Survival Model – SURV AFT

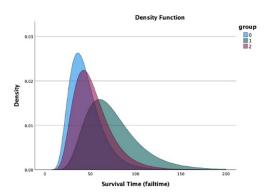

# Pseudo-R<sup>2</sup> measures in Linear Mixed Models and Generalized Linear Mixed Models

Pseudo-R2 measures and the intra-class correlation coefficient are now included in Linear Mixed Models and Generalized Linear Mixed Models output (when appropriate). The coefficient of determination R2 is a commonly reported statistic, because it represents the proportion of variance explained by a linear model. The intra-class correlation coefficient (ICC) is a related statistic that quantifies the proportion of variance explained by a grouping (random) factor in multilevel/ hierarchical data.

#### Command syntax

# **GENLINMIXED**

The output now includes pseudo-R2 measures and the intra-class correlation coefficient (when appropriate).

#### LINEAR\_ELASTIC\_NET

The new extension command uses the Python sklearn. linear\_model.ElasticNet class to estimate regularized linear regression models for a dependent variable on one or more independent variables.

# LINEAR\_LASSO

The new extension command uses the Python sklearn. linear\_model.Lasso class to estimate L1 loss regularized linear regression models for a dependent variable on one or more independent variables. The command includes optional modes to display trace plots and to select the alpha hyper-parameter value that is based on crossvalidation.

#### LINEAR\_RIDGE

The new extension command uses the Python sklearn. linear\_model.Ridge class to estimate L2 or squared loss regularized linear regression models for a dependent variable on one or more independent variables. The command includes optional modes to display trace plots and to select the alpha hyper-parameter value that is based on cross-validation.

#### **MIXED**

The output now includes pseudo-R2 measures and the intra-class correlation coefficient (when appropriate).

#### SURVREG AFT

The new extension command invokes the parametric survival models procedure with non-recurrent life time data.

#### Python and R upgrades

Python 3.10.4 and R 4.2.0 are installed with  $\mathsf{IBM}\circledast\mathsf{SPSS}\circledast$  Statistics 29.

#### Removal of ability to hide unselected cases

Unselected cases are no longer hidden in the Data Editor when a subset of cases is selected, and the unselected cases are not discarded. This represents a return to the behavior of Statistics 27.0.1 and earlier versions.

#### **Violin plots**

The Graphboard Template Chooser includes a new violin plot, which is a hybrid of the box and kernel density plots. Violin plots show peaks in the data and are used to visualize the distribution of numerical data. Unlike a box plot that can only show summary statistics, violin plots depict summary statistics and the density of each variable.

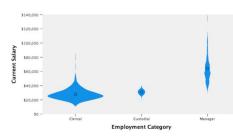

#### Workbook mode enhancements

Two new workbook toolbar items have been added: Show/ Hide all syntax windows and Clear all output. There is also a new button on the Status bar to switch between Classic (Output and Syntax) and Workbook modes.

| 11,550   | 37 | 10  |   |
|----------|----|-----|---|
| \$11.550 | 97 | 48  | 0 |
| 14,250   | 97 | 103 | 0 |
| 27,510   | 97 | 70  | 0 |
| 14,250   | 97 | 48  | 0 |
| 15,000   | 97 | 24  | 0 |
| \$13,500 | 97 | 66  | 0 |
| 16,800   | 98 | 137 | 1 |

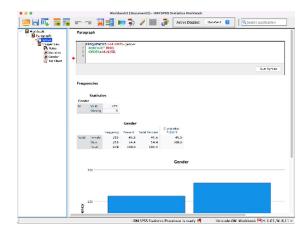

#### Search enhancements

The Search feature now provides options for entering terms directly in a toolbar field and for viewing results in a drop-down pane.

| ° <b>⊾</b> ⊒I | 🏴 👫 🚃 🚟 📑 🕢 💿 🔍 R Frequeri                             |  |  |
|---------------|--------------------------------------------------------|--|--|
| Type          | Content                                                |  |  |
| Menu Dialogs  | Analyze>Descriptive Statistics>Frequencies             |  |  |
| ec            | Analyze>Tables>Multiple Response Sets                  |  |  |
|               | Analyze>Regression>Probit                              |  |  |
| -             | Analyze>Loglinear>General                              |  |  |
|               | Analyze>Loglinear>Logit                                |  |  |
|               | Analyze>Loglinear>Model Selection                      |  |  |
|               | Analyze>Classify>Tree                                  |  |  |
|               | Analyze>Forecasting>Spectral Analysis                  |  |  |
|               | Analyze>Multiple Response>Define Variable Sets         |  |  |
|               | Analyze>Multiple Imputation>Analyze Patterns           |  |  |
|               | Analyze>Complex Samples>Prepare for Analysis           |  |  |
|               | Analyze>Complex Samples>Frequencies                    |  |  |
|               | Analyze>Spatial and Temporal Modeling>Spatial Modeling |  |  |
|               | Analyze>Dimension Reduction                            |  |  |
|               | Analyze>Multiple Response>Define Variable Sets         |  |  |